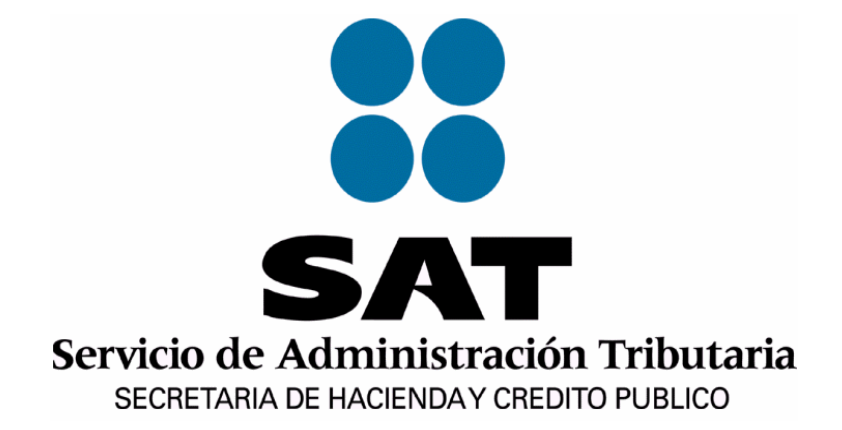

# **MANUAL DE USUARIO DE:**

# *SISTEMA DE ATENCIÓN A PLANTEAMIENTOS DE*  SÍNDICOS [SAPS]

*ADMINISTRACIÓN CENTRAL DE PROMOCIÓN Y VIGILANCIA DE PROMOCIÓN Y VIGILANCIA DEL CUMPLIMIENTO L CUMPLIMIENTO ADMINISTRACIÓN DE PROMOCIÓN Y VIGILANCIA DEL CUMPLI DE PROMOCIÓN Y VIGILANCIA DEL CUMPLIMIENTO "1" MIENTO "1"*

*Noviembre, 200 2009* 

# Contenido

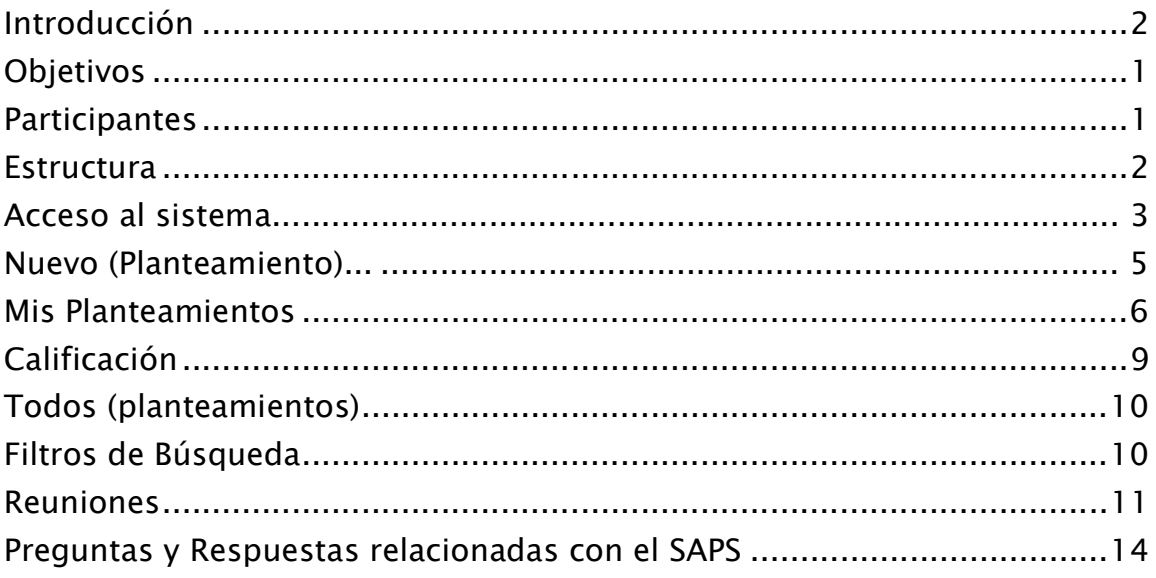

# *Introducción*

*En la realización de la Semana Nacional del Síndico del Contribuyente en el 2003, una de las peticiones reiteradas en las mesas de trabajo fue la relativa a la atención de los planteamientos de una manera más ágil, incluso que ésta se diera utilizando Internet.* 

*Derivado de dicha propuesta se creó y utilizará un Sistema que cumple con estas expectativas, al cual hemos denominado 'SISTEMA DE ATENCIÓN A PLANTEAMIENTOS DE SÍNDICOS' (SAPS).* 

*Esto con la intención de que los Síndicos cuenten con una herramienta informática personalizada que les permita realizar sus planteamientos vía Internet directamente a la ALSC, obtener la resolución correspondiente y verificar el seguimiento de éstos.* 

*Este sistema cuenta con las siguientes áreas de oportunidad:* 

- *Fácil operación.*
- *Actualizaciones en línea.*
- *Uso externo e interno.*
- *El Síndico cuenta con acceso directo a la información del Programa de Síndicos.*

*El 'SISTEMA DE ATENCIÓN A PLANTEAMIENTOS DE SÍNDICOS' [SAPS] es una herramienta que tiene como propósito agilizar el envío de planteamientos de los síndicos a las Administraciones Locales de Servicios al Contribuyente (ALSC) y su contestación por parte de las mismas. Las Administraciones Locales de Servicios al Contribuyente (ALSC) podrán dar un seguimiento oportuno a los planteamientos que los Síndicos hayan generado a fin de responder en un menor tiempo reduciendo el proceso sustancialmente.* 

*La creación de este sistema representa un gran paso para el multicitado Programa, ya que los Síndicos tendrán la oportunidad de enviar a través de Internet sus planteamientos, quejas y sugerencias, a cada una de las ALSC's en las que están registrados y éstas a su vez podrán atenderlos en un menor tiempo. Coadyuvando a eficientar los procesos de atención al contribuyente.* 

## *Objetivos*

*Mejorar el desempeño del Programa de Síndicos del Contribuyente en lo relativo a la administración del contacto que tienen los Síndicos con el SAT .* 

- *Mejorar el tiempo de respuesta a planteamientos*
- *Desarrollar campañas a nivel nacional a partir del análisis de incidencias locales*
- *Facilitar la operación del SAT y Síndico a la vez*

## *Participantes Participantes*

*Los actores dentro del proyecto son los siguientes:*

- *Síndicos: Genera y envía planteamientos a las Administraciones Locales, consulta las repuestas de los mismos y evalúa el servicio prestado por la ALSC, esto es, no califica la respuesta, sólo el tiempo en el que fue atendido su planteamiento queja o sugerencia.*
- *Administraciones Locales: Recibe planteamientos, emite su opinión y envía la respuesta a los síndicos, o en su defecto turna al Área Central para el mismo efecto.*

 *Área Central: Monitorea seguimiento a planteamientos, da mantenimiento al padrón de síndicos, y soluciona planteamientos de su competencia.* 

### *Estructura*

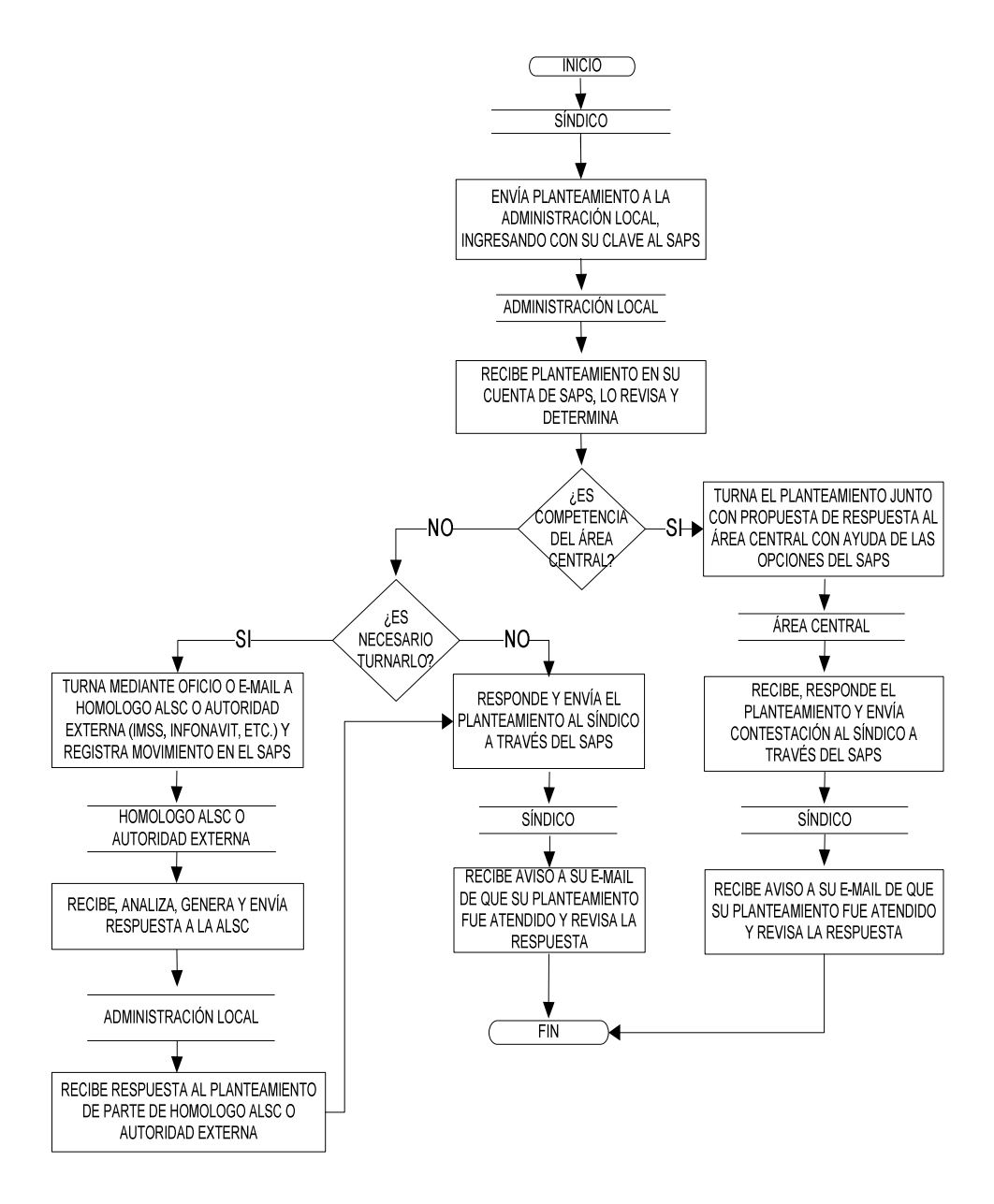

# Acceso al Sistema

Se tendrá acceso al SAPS (Sistema de Atención a Planteamientos de Síndicos), a través de la página de Internet del *SAT (www.sat.gob.mx), en la sección Terceros autorizados, dentro del apartado de 'Sindicos del Contribuyente', como se muestra en la pantalla.* 

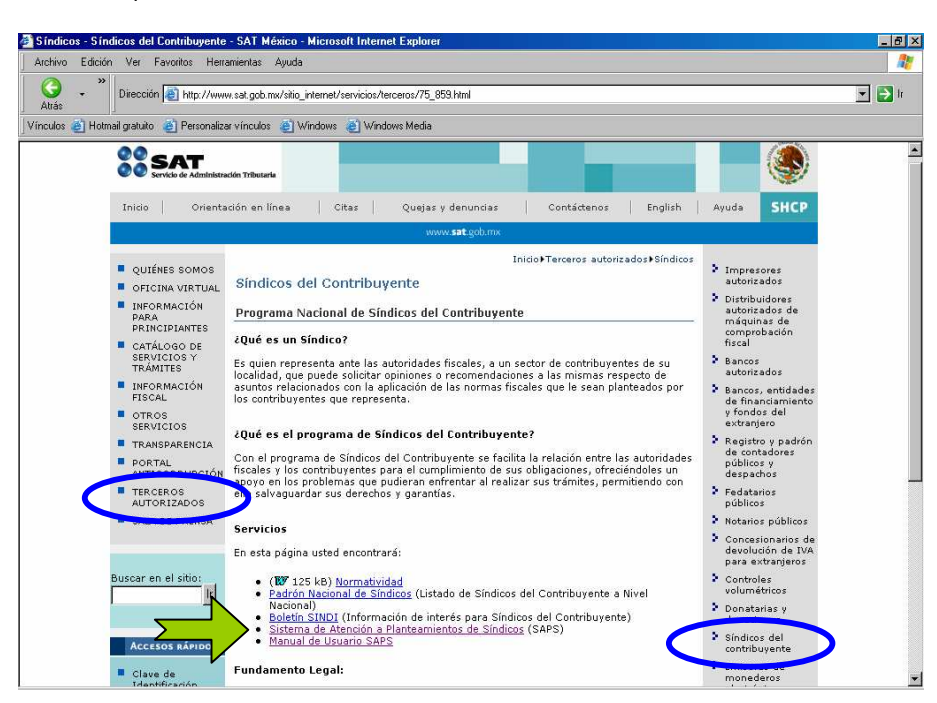

*Hecho lo anterior, se despliega una ventana donde el Síndico deberá ingresar su Clave y contraseña. La clave se la hará llegar la ALSC por correo electrónico o se la hará saber en las reuniones de trabajo.* 

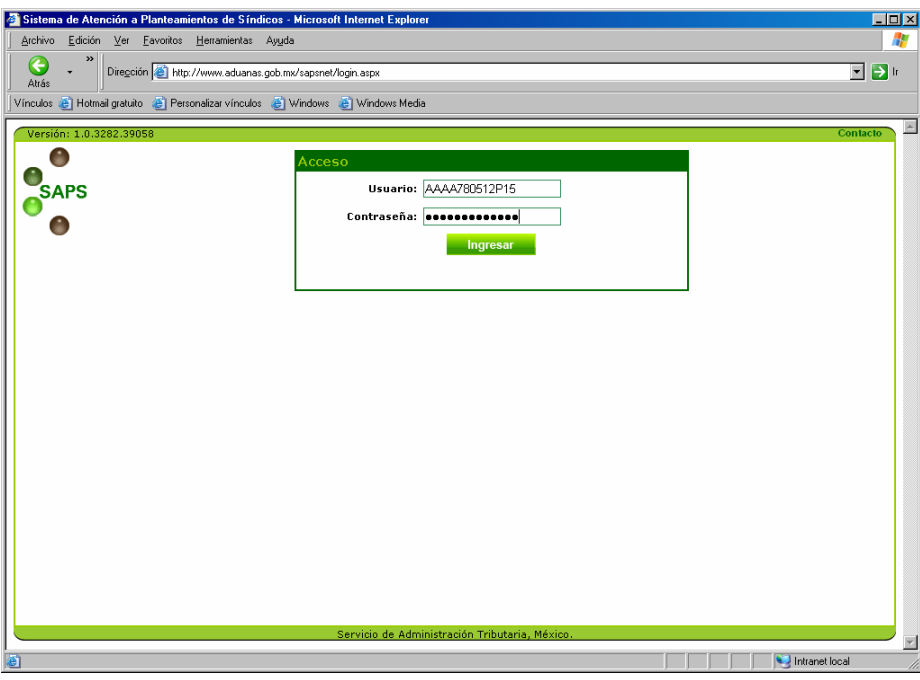

*Una vez que haya capturado su clave, a través del botón "Cambiar PWD" le recomendamos cambiar su contraseña la cual podrán ser combinaciones de letras y números (con un mínimo de 8 caracteres). [Posteriormente a este paso, usted accederá al sistema únicamente con la contraseña que usted haya tecleado, por lo que es muy importante que la recuerde bien, ya que sólo usted la conocerá.]* 

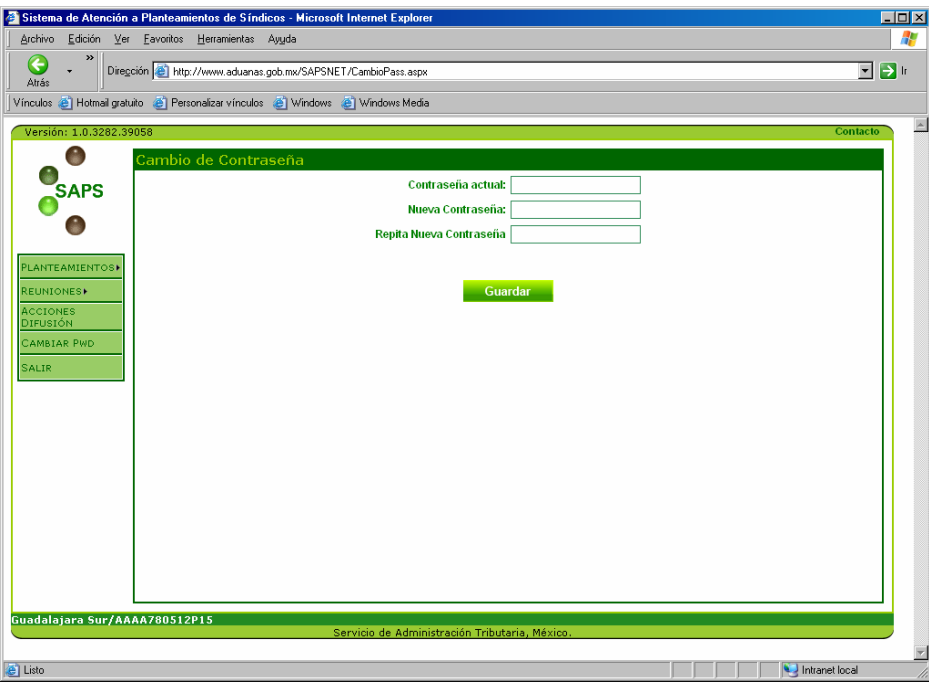

*Al terminar el cambio de contraseña, el sistema desplegará las opciones con las que cuenta como muestra la siguiente pantalla.* 

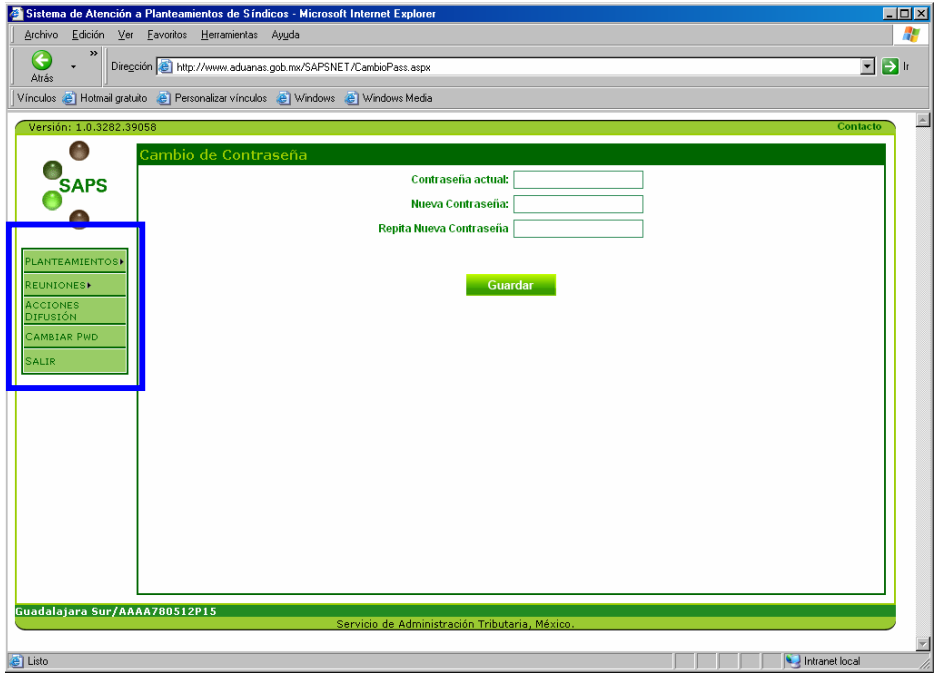

*A continuación se explicarán cada una de las opciones mostradas en la misma.* 

*Dentro de la opción "Planteamientos" se encuentran las opciones: "Nuevo", "Mis planteamientos" y "Todos"* 

### *Nuevo (planteamiento) Nuevo (planteamiento) (planteamiento)*

#### NUEVO

*: En este botón se desplegará la ventana donde se darán de alta los nuevos planteamientos que requiera enviar a la Local, para hacerlo solo siga los siguientes pasos:* 

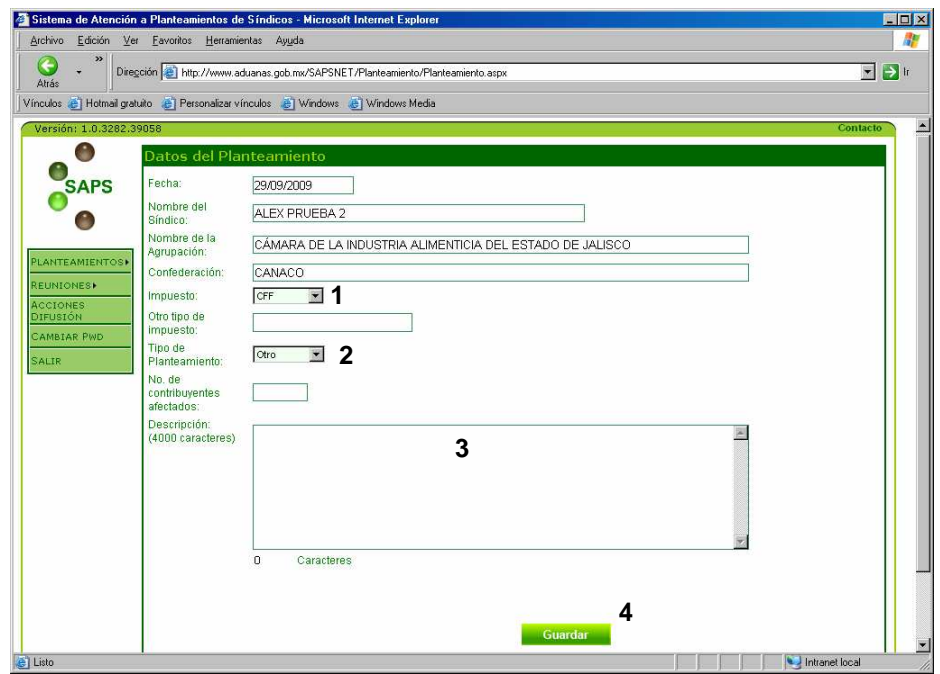

- *1. Debe seleccionar el tipo de disposición fiscal al que se refiere en el planteamiento, en caso de que lo que desea no se encuentre en la lista, deberá elegir 'Otro' y escribirlo en el campo del mismo nombre.*
- *2. Posteriormente deberá elegir el tipo de planteamiento. (Problema, queja, sugerencia u otro)*
- *3. Hecho lo anterior, deberá teclear el texto de su planteamiento en el espacio de nombre 'Descripción'.*
- *4. Una vez que el contenido y redacción del planteamiento, haya sido completamente revisado y se considere que es correcto, deberá dar clic en el botón guardar.*

*Al dar clic en el botón Guardar, una vez concluida la captura y que la operación se realice con éxito, el sistema mostrará el número de folio con el que se almacenará dicho planteamiento, desplegando la siguiente ventana:* 

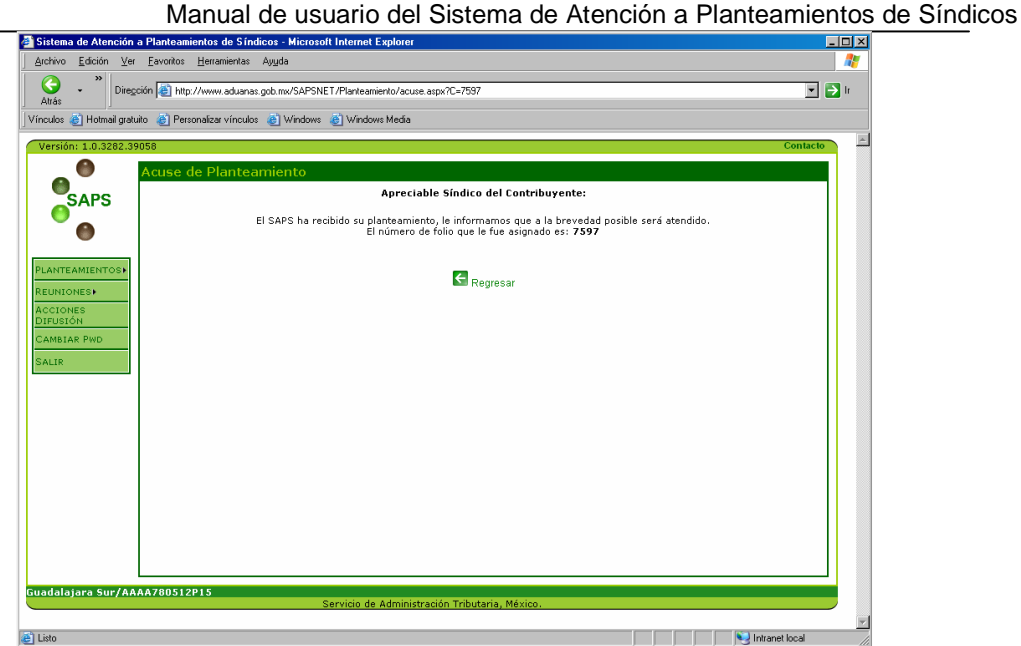

#### *Mis Planteamientos*

MIS PLANTEAMIENTOS : Dentro de este botón podrá visualizar únicamente los planteamientos que usted haya **por su** *ingresado al sistema. Al accionar este botón el sistema desplegará la ventana mostrada abajo, con los siguientes estatus:* 

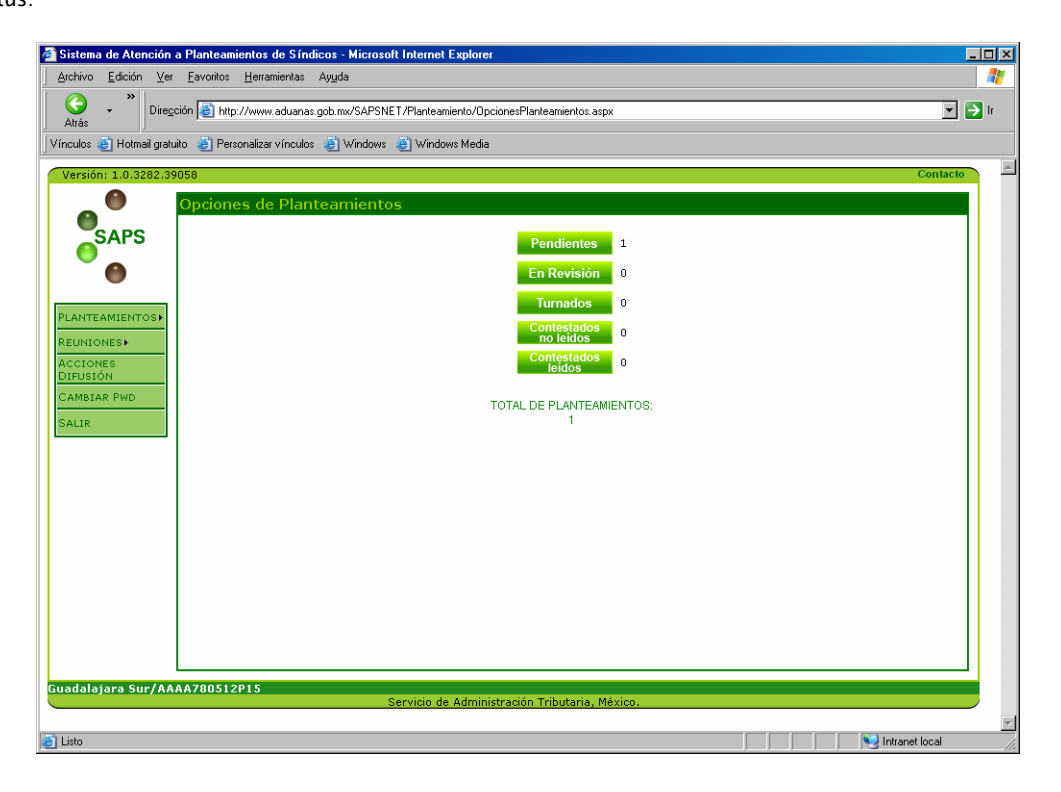

Manual de usuario del Sistema de Atención a Planteamientos de Síndicos *Nota: En las ventanas que el sistema despliega al dar clic en los botones que se muestran en la imagen anterior, aparecerá en la columna 'planteamiento', una pequeña introducción de cada uno de los planteamientos enviados por usted, para ver el planteamiento completo deberá dar clic sobre el número de Folio del planteamiento que desee ver y así el sistema desplegará el detalle del mismo.*

<sup>2</sup>/<sub>2</sub> *En este botón se desplegarán los planteamientos que hayan sido enviados a la local, y que aún no hayan sido revisados por algún usuario de la misma.* 

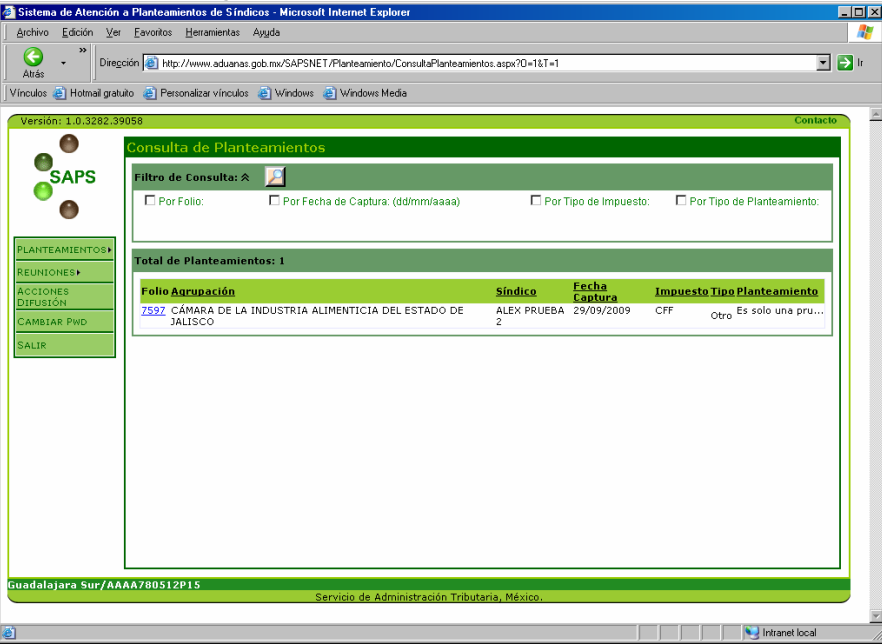

*: Los planteamientos que ya revisados por algún usuario de la Administración Local de Servicios que le corresponde para ser contestados y que sigan en proceso de resolución, se desplegarán en este botón.* 

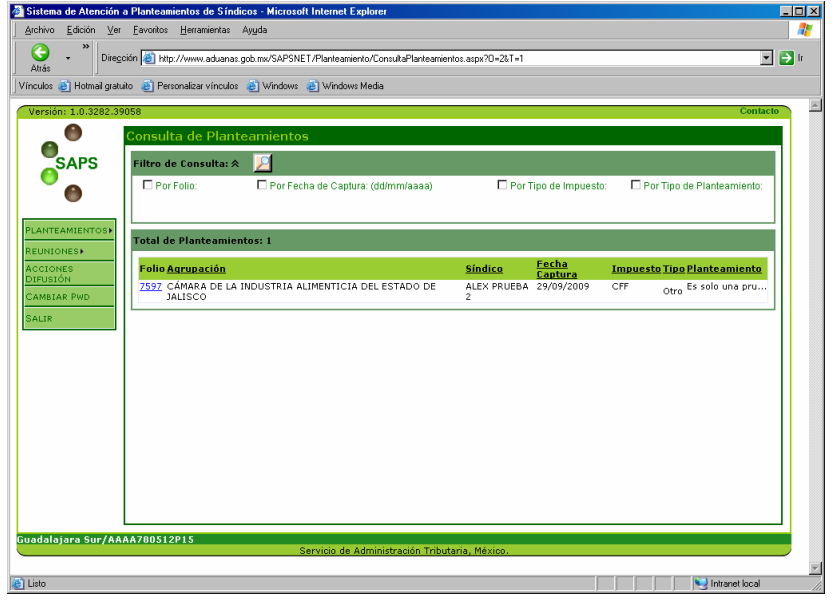

*: Este botón desplegará los planteamientos que sean turnados a las áreas sustantivas (recaudación, jurídica, auditoría, aduanas, grandes contribuyentes, etc.) o en su defecto al Área Central para su atención y comentarios.* 

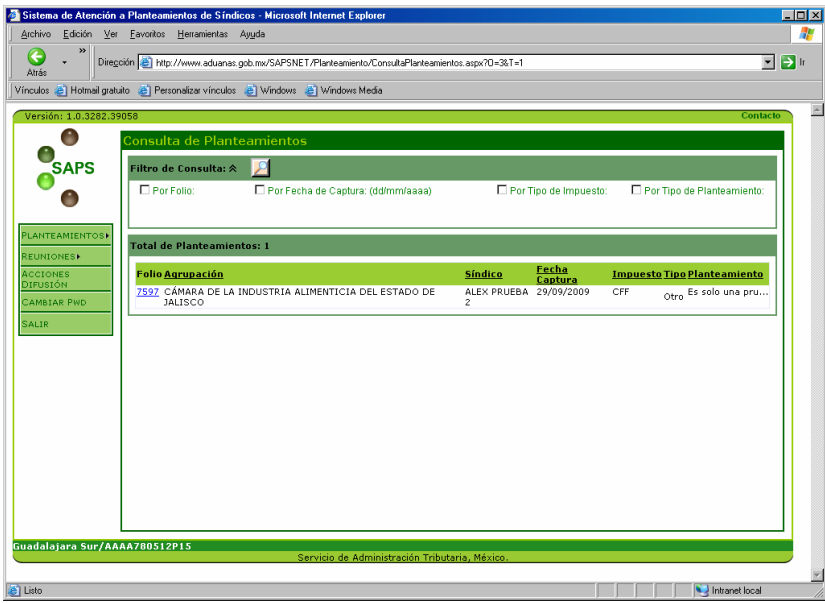

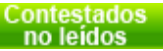

*: Los planteamientos ya contestados y que usted no haya leído aún, se podrán desplegar dando clic en este botón.* 

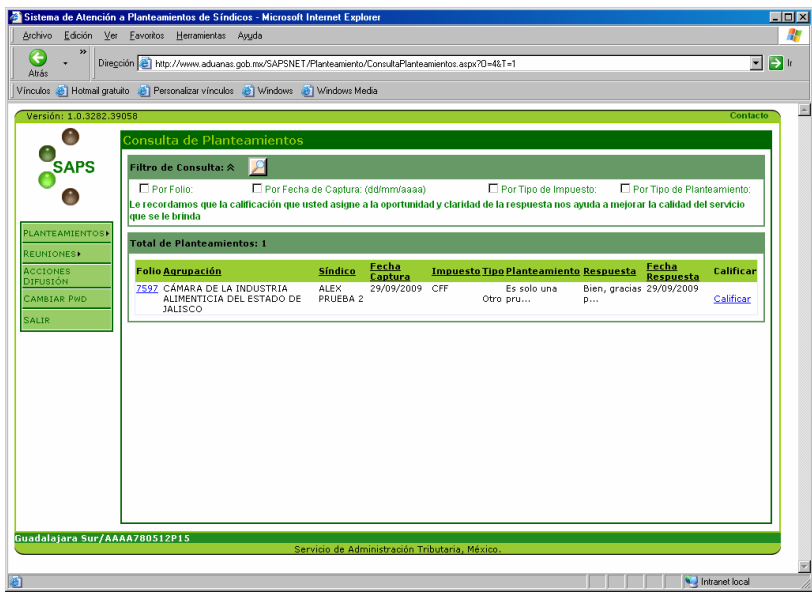

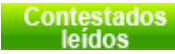

*: Al dar clic en este botón se desplegarán los plan teamientos ya atendidos y que usted leyó con anterioridad.* 

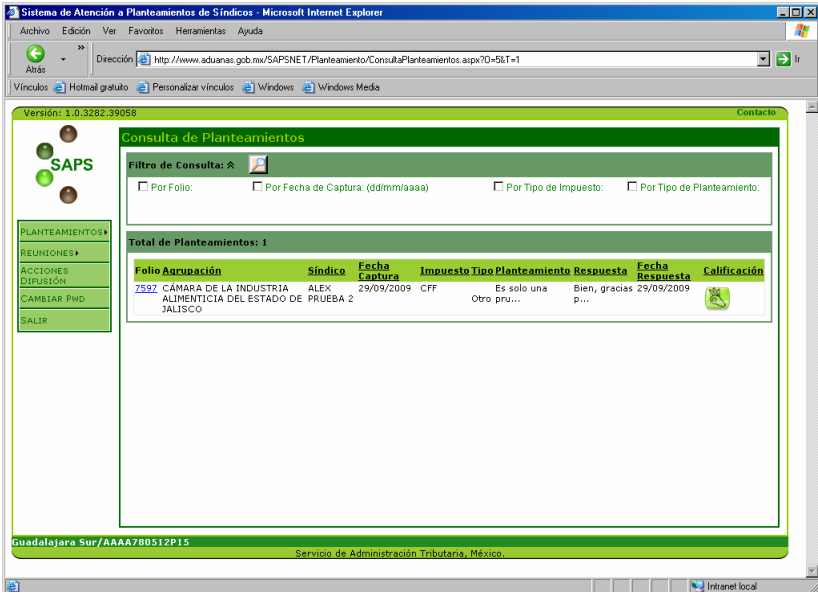

# *Calificación*

*En el botón 'Contestados No Leídos', aparecerá una liga con la palabra 'CALIFICAR' al final de cada registro, en la cual usted deberá evaluar el SERVICIO* que se le brindó, (le recordamos que no está calificando la respuesta, si no *la rapidez y la atención brindada por la ALSC a sus planteamientos.* 

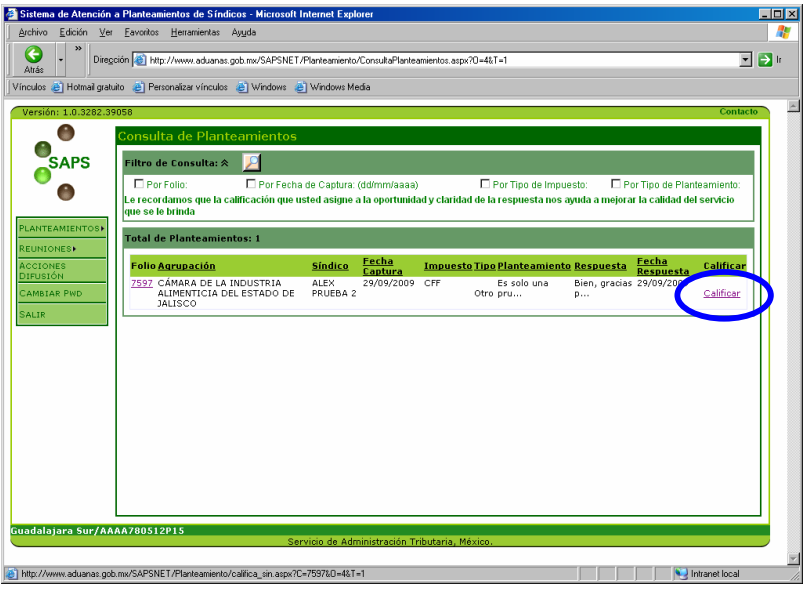

*Al dar clic en dicha liga aparecerá la siguiente ventana y la calificación tendrá la escala y simbología como se muestra:* 

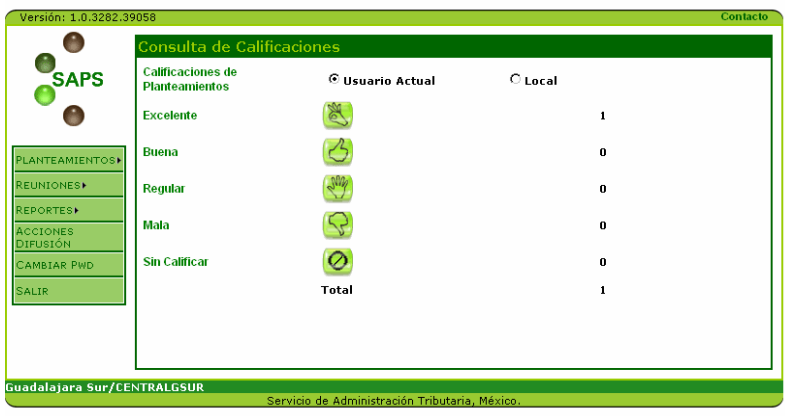

*En donde deberá elegir la calificación del SERVICIO SERVICIO, durante la contestación al planteamiento es importante señalar que de no calificarse algún planteamiento este permanecerá como no leído.* 

# *Todos ( (planteamientos planteamientosplanteamientos)*

TODOS *: Al dar clic en este botón, usted podrá visualizar los planteamientos de los demás Síndicos, correspondientes a la misma Administración Local.* 

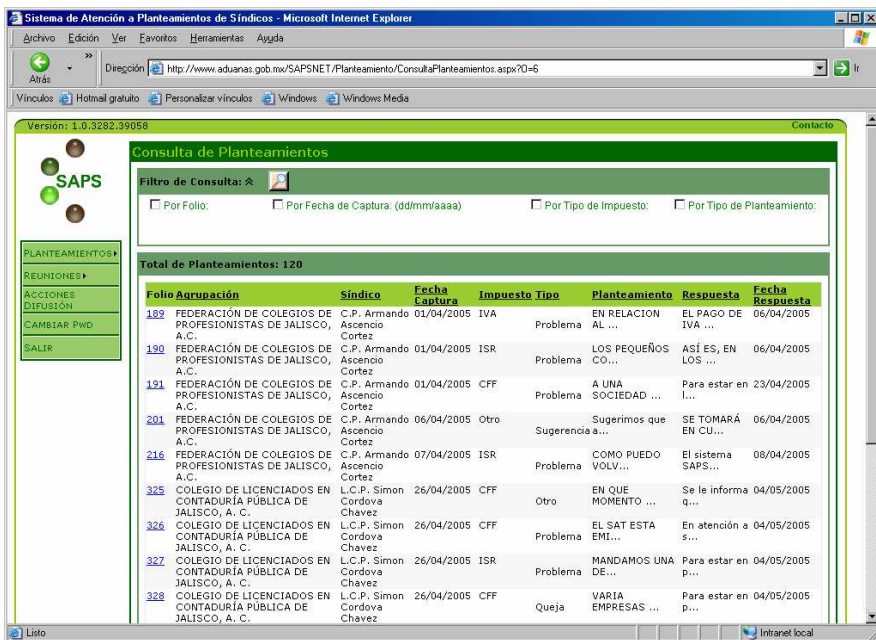

# **Filtros de Búsqueda**

*: Para que cualquiera de los filtros funcione apropiadamente es necesario dar clic en este botón (consultar), de otra manera, el sistema no despliega la información deseada.* 

*Los filtros de búsqueda que se incluyen dentro del sistema son los siguientes:* 

*Por Folio: Mediante este filtro, el sistema nos permite buscar planteamientos por el número de folio que se*  $\bullet$ *le haya asignado a los planteamientos.* 

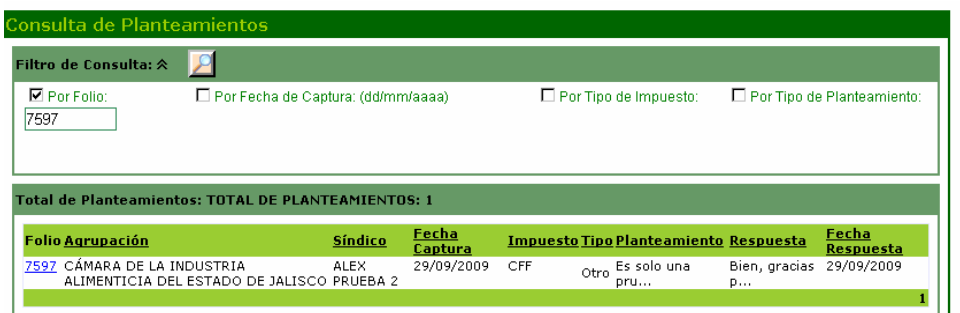

*Por fecha de Captura: En este filtro se pueden real Por fecha de Captura: izar búsquedas que despliegue los planteamientos que se*   $\bullet$ *dieron de alta dentro de un rango de fechas, el cual puede ir desde un día hasta la combinación que se desee, por ejemplo:* 

*Rango de un mes:*

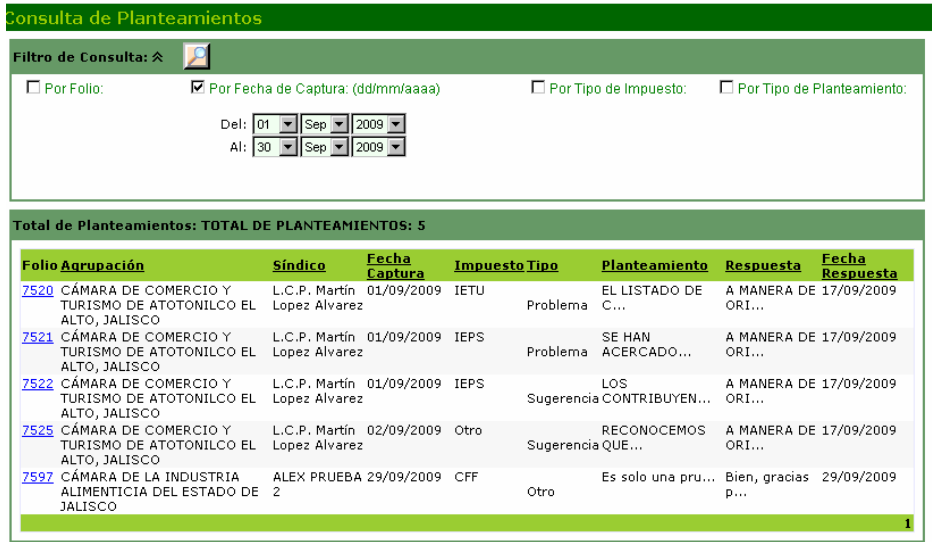

- *Por tipo de impuesto: Es posible buscar los planteamientos que tengan que ver con un impuesto en*  $\bullet$ *específico mediante este filtro, se puede buscar por ISR, IVA, IETU, CFF, etc.*
- Por tipo de Planteamiento: A través de este filtro se puede buscar los planteamientos clasificándolos por  $\bullet$ *problema, queja, sugerencia u otro.*

### *Reuniones*

*En esta sección se pueden consultar las reuniones programadas por la ALSC a la que esté adscrito, para hacerlo solo debe dar clic en el botón (consultar), se pueden consultar todas las reuniones que la ALSC haya* 

*publicado, estas se pueden consultar por el tipo (ordinarias y extraordinarias), por el periodo (mensual y bimestral), por su estatus (realizada o pendiente) y por la fecha de realización de la misma.* 

*Cada reunión tiene 2 opciones diferentes, las cuales son:* 

 *Sirve para consultar convocados a la reunión (Síndicos, Invitados, Administradores y Sub-Administradores).* 

 *Una vez que se ha realizado alguna reunión, tendrá la opción de consultar la minuta de la misma, al dar clic sobre éste icono.* 

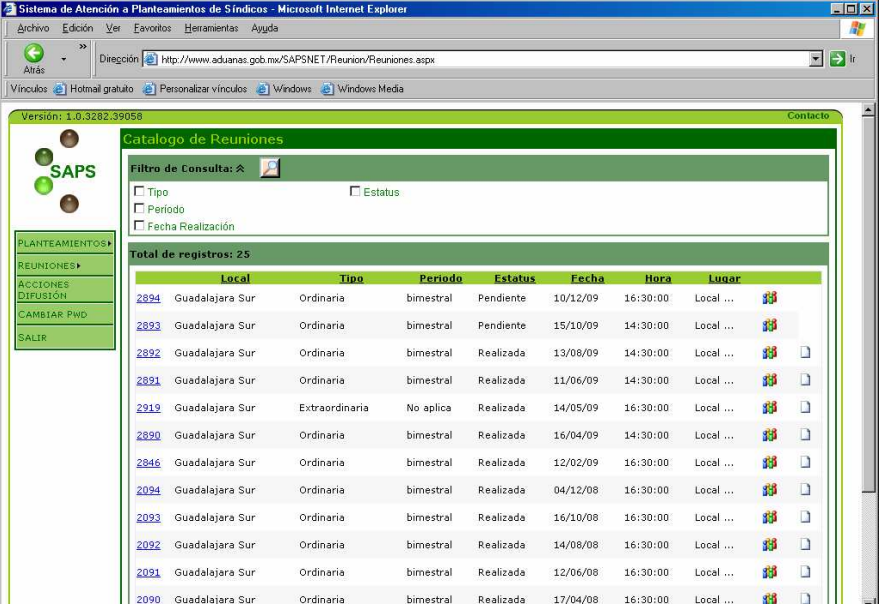

# *Acciones de difusión*

*Esta opción sirve para consultar las acciones de difusión (como se muestran desplegadas en la pantalla) con relación a los síndicos, agrupaciones, instituciones educativas, IMSS, etc.* 

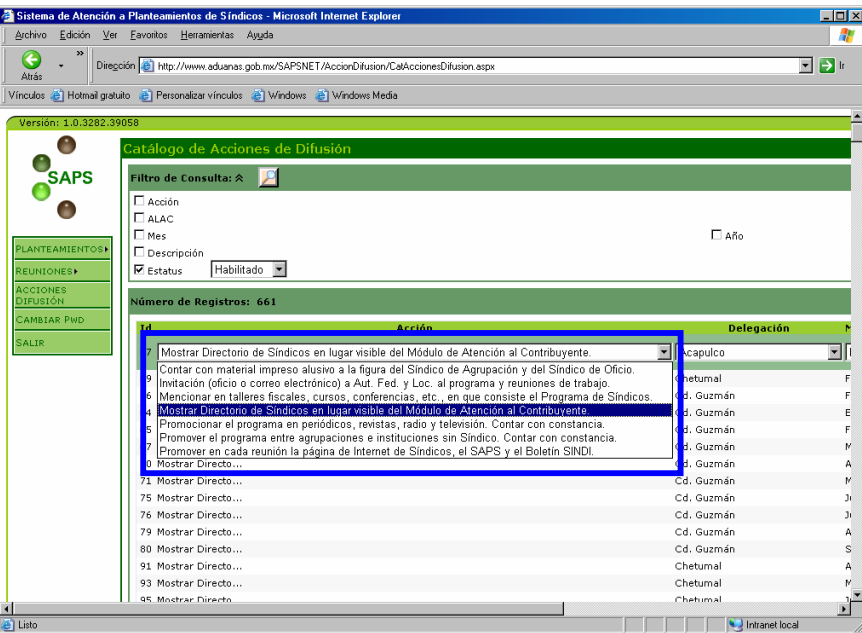

*Al final del registro aparece el icono el cual al darle clic muestra a detalle la acción que se está difundiendo.* 

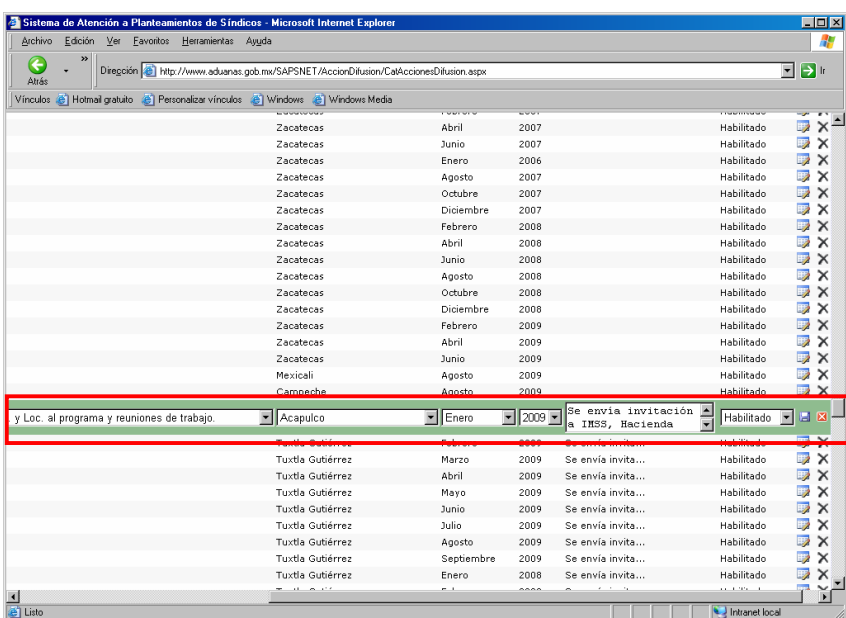

## *Preguntas Preguntas y respuestas relacionadas con el SAPS espuestas relacionadas con el SAPS*

- *1. ¿Una vez liberado el SAPS, será el único medio para hacer llegar planteamientos a las Locales?* 
	- *R = No, el SAPS será una herramienta opcional en la que los Síndicos se apoyarán para el envío de sus planteamientos, y se continuarán realizando las reuniones de trabajo en las cuales se pueden presentar planteamientos.*
- *2. ¿Puedo prestarle mi clave de usuario a alguien más?* 
	- *R = Esa es responsabilidad de cada usuario, pues las claves están personalizadas así que el mal o buen uso que se le dé, será responsabilidad del titular.*
- *3. ¿La calificación asignada por los Síndicos, es sobre la respuesta brindada por la autoridad al Síndico?* 
	- *R = No, dicha calificación consistirá en que el Síndico evalúe el servicio (esto es, el tiempo en que la ALAC, emitió la respuesta). Esto se debe a que el contenido de la respuesta puede que no sea del agrado del Síndico, pero definitivamente estará fundamentada en derecho.*
- *4. ¿Qué beneficios proporciona el sistema a los Síndicos?* 
	- *R = Los beneficios que les otorga el sistema son:* 
		- *a) Es de fácil operación ya que se opera en línea por Internet.*
		- *b) Las actualizaciones al padrón de síndicos, al calendario de reuniones, y a las repuestas de los planteamientos son en línea, lo que resulta en una reducción significativa en el tiempo de respuesta a los planteamientos y demás operaciones.*
		- *c) Es de uso externo e interno lo que se traduce en contacto continuo e interacción con el SAT en todo lo relacionado al 'Programa de Síndicos del Contribuyente'.*
		- *d) Como Síndico ya se cuenta con acceso directo a la información.*
		- *e) Se tendrá un mejor control de los planteamientos tanto enviados como contestados.*
		- *f) El sistema es personalizado para cada usuario del mismo por lo que el servicio mejorará significativamente.*
- *5. ¿El uso de este sistema tendrá algún costo?* 
	- *R = No, el uso del sistema será totalmente gratuito.*
- *6. En caso de presentarse alguna problemática con el sistema, ¿A quién podemos recurrir?* 
	- *R = Para cualquier duda o problemática relacionada con el sistema podrán consultar vía correo electrónico a la Subadministración de Síndicos.*
- *7. ¿Podrá existir más de un usuario para el SAPS por organización?*

- *R = No, por el momento no se tiene contemplado el uso de más de un usuario, así que el Síndico de la organización será el único usuario, incluidos los Coordinadores Regionales y Nacionales.*
- *8. ¿Se requerirá alguna aplicación especial para poder ingresar al SAPS?* 
	- *R = No, el SAPS es un sistema que se utiliza completamente en Internet, por lo que no tendrán que instalar ninguna aplicación extra.*
- *9. ¿Cuáles serán los requerimientos informáticos mínimos para que se pueda utilizar el SAPS?* 
	- *R = a) Procesador Pentium II a 500 Mega-Hertz o mayor. b) Cualquier Windows de los siguientes: 95, 98, 2000, Millenium, XP. c) Internet Explorer 5 o mayor.*

*Nota: Los Síndicos tienen la opción de acudir a un café Internet de su preferencia para acceder al SAPS sin ningún problema.* 

- *10. ¿Habrá la posibilidad de consultar los planteamientos de los demás Síndicos a nivel nacional?* 
	- *R = No, sólo se tiene contemplado la consulta de los planteamientos de cada Síndico y de los demás Síndicos que estén registrados en una misma Administración Local de Servicios al Contribuyente; se estima que en próxima versión se incluya dicha consulta a nivel regional o nacional.*
- *11. ¿Se almacenará algún histórico de los planteamientos que se envíen?* 
	- *R = Así es, en la cuenta personalizada de cada síndico se almacenarán todos los planteamientos enviados por este.*
- *12. ¿Cómo se enterarán los Síndicos que sus planteamientos ya han sido atendidos?* 
	- *R = Al hacer la consulta en los botones 'Contestados No Leídos' y 'Contestados Leídos', además de que por cada respuesta les será enviada una notificación a su correo electrónico que aparecerá como un correo enviado por Síndicos del Contribuyente que abran su correo electrónico e ingresen al sistema, consulten su cuenta y vean la respuesta que se les envió.*
- *13. ¿Con la liberación del SAPS se verá afectado o se quitará el trato personal?* 
	- *R = Todo lo contrario, las reuniones de Síndicos continuarán llevándose a cabo, a efecto de abundar en su caso, en los planteamientos enviados a través del SAPS, o bien, de exponer nuevos planteamientos, mismos que deberán ser capturados.*